Prosiding SNRT (Seminar Nasional Riset Terapan) ISSN 2341-5662 (Cetak)

Politeknik Negeri Banjarmasin, 9 November 2017 ISSN 2341-5670 (Online)

# **RANCANG BANGUN AUGMENTED REALITY SEBAGAI MEDIA PROMOSI FAKULTAS TEKNIK UNIVERSITAS MADURA**

*Fauzan Prasetyo<sup>1</sup> , Jimmi Romadhon<sup>2</sup>*

*Fakultas Teknik Informatika Universitas Madura1,2 prasetyo@unira.ac.id<sup>1</sup> jimmimania@gmail.com*<sup>2</sup>

#### *ABSTRACT*

*Augmented reality in Faculty of Engineering University Madura is an android based application that is made to provide understanding or information to the community and prospective new students about the Faculty of Engineering as well as a media promotion Faculty of Engineering University Madura. In this application there are several technology merging features such as Augmented Reality (AR) 3D engineering faculty building, faculty roaming (FPS), photos of VR 360<sup>o</sup> buildings, vision and mission, history, facilities and infrastructure, Client-Server facilities and features such as information on structure faculty, lectures at the Faculty of Engineering. Furthermore, an application test such as marker detection testing, light intensity testing, and occlusion testing were performed.*

*Keywords: AR, Client-Server, FPS, VR 360o.*

#### **ABSTRAK**

Augmented reality Fakultas Teknik Universitas Madura merupakan aplikasi berbasis android yang dibuat untuk memberikan pemahaman atau informasi kepada masyarakat dan calon mahasiswa baru mengenai Fakultas Teknik sekaligus sebagai media promosi Fakultas Teknik Universitas Madura. Didalam aplikasi ini terdapat beberapa fitur penggabungan teknologi seperti Augmented Reality (AR) gedung fakultas teknik

3D, jelajah fakultas (FPS), foto gedung VR 360<sup>0</sup>, visi dan misi, sejarah, sarana dan prasarana, fasilitas dan fitur Client-Server seperti informasi tentang struktur fakultas, dosen pengajar dan daftar kuliah di Fakultas Teknik. Selanjutnya, dilakukan pengujian aplikasi seperti pengujian deteksi marker, pengujian intensitas cahaya, dan pengujian oklusi.

**Kata Kunci:** *AR, Client-Server, FPS, VR 360o.*

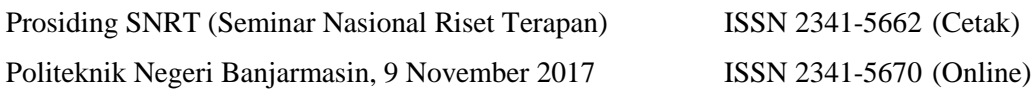

### **PENDAHULUAN**

Augmented Reality adalah teknologi yang menggabungkan benda maya dua dimensi dan ataupun tiga dimensi kedalam sebuah lingkungan nyata tiga dimensi lalu memproyeksikan benda- benda maya tersebut secara Realtime. Bisa diartikan juga bahwa Augmented Reality yang disingkat dengan AR adalah perwujudan dari benda di dunia maya kedalam dunia nyata baik dalam dua dimensi atau tiga dimensi.

Universitas Madura merupakan salah satu Perguruan Tinggi Swasta yang ada di Kabupaten Pamekasan yang terdiri dari lima Fakultas, salah satunya adalah fakultas Teknik. Fakultas Teknik memiliki dua Program Studi yaitu Program Studi Teknik Informatika dan Program Studi Teknik Sipil. Informasi mengenai Fakultas merupakan suatu hal yang penting untuk memberikan pemahaman atau informasi kepada masyarakat luas mengenai Fakultas Teknik. Bagi mahasiswa, biasanya informasi mengenai kampus didapatkan pada saat kegiatan pengenalan kampus atau yang lebih dikenal dengan program ORDIK (Orientasi Peserta Didik Baru). Namun, meskipun telah mengikuti program ORDIK tetapi masih banyak mahasiswa baru yang belum mengetahui mengenal Fakultasnya sendiri, baik dari sarana, fasilitas, gedung fakultas, maupun informasi tentang Struktur Fakultas dosen pengajar dan daftar kuliah di Fakultas Teknik. Maka dengan penambahan teknologi AR akan mempermudah masyarakat maupun mahasiswa baru dalam mengenal Fakultas Teknik. Dengan diikutinya Perkembangan Teknologi Mobile yang sangat pesat saat ini, khususnya Android menggunakan teknologi AR user akan lebih terasa jelas karena AR mempresentasikan segala tentang Fakultas Teknik secara virtual tiga dimensi dan real time. Selain lebih praktis, dengan teknologi ini menjadi lebih menarik perhatian masyarakat maupun mahasiswa baru dan bangunan yang ditampilkan mirip seperti bangunan asli, informasi yang diberikan juga lebih lengkap. Karena ketika objek ditampilkan akan disertai dengan fitur kontrol objek tiga dimensi yang dapat di lakukan oleh user dan juga informasi mengenai gedung yang ditampilkan baik berupa gambar teks maupun suara.

#### **METODE PENELITIAN**

Pada aplikasi ini pengguna dapat melakukan 5 interaksi antara lain menu Mulai, menu Fakultas, menu Petunjuk, menu Tentang, dan Menu Keluar. Berikut adalah gambar Use Case Diagram aplikasi Augmented Reality Fakultas Teknik Universitas Madura :

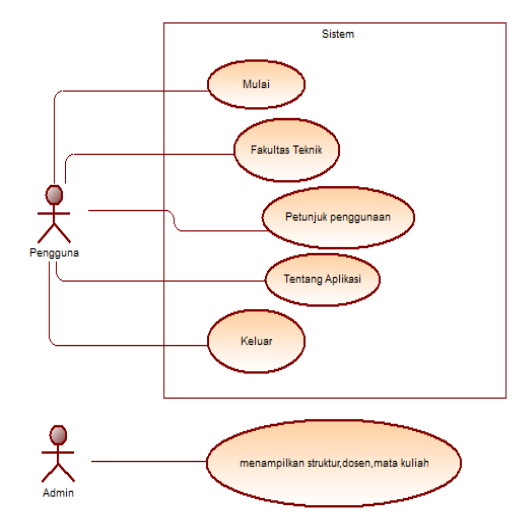

Gambar 1. Use Case Diagram Aplikasi

Di dalam aplikasi Augmented Reality ini terdapat beberapa langkah/proses yang dilakukan oleh sebuah Use Case.

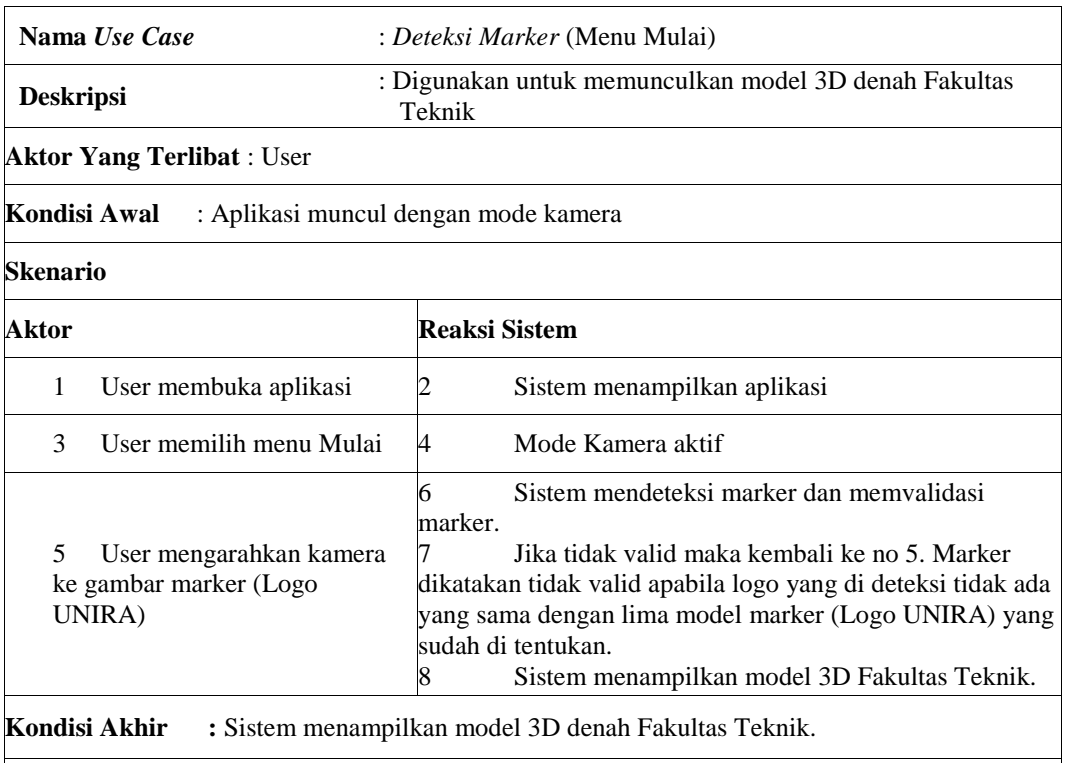

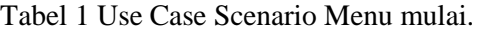

**Exceptional Case :** jika marker tidak terdeteksi maka sistem tidak akan menampilkan model 3D denah Fakultas Teknik.

Berikut ini adalah macam-macam model gambar marker (Logo UNIRA) yang sudah ditentukan dan dimasukkan kedalam database Vuforia :

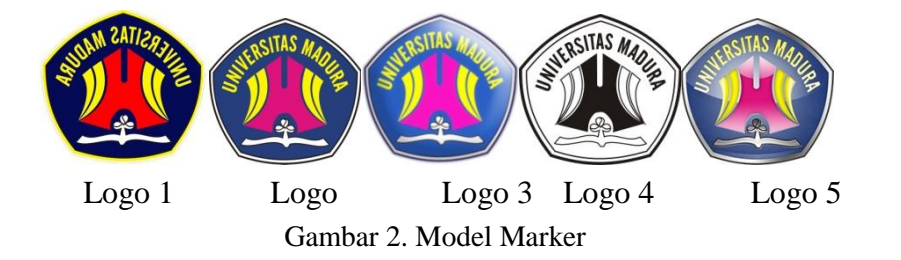

Selain di ditinjau dari Use Case Scenario. Aplikasi ini juga ditinjau dari segi Activity diagram yang berfungsi untuk menggambarkan berbagai aliran aktivitas dalam sistem yang dirancang, bagaimana masing-masing fungsionalitas bekerja, dan bagaimana fungsionalitas berakhir. Diagram ini sangat mirip dengan flowchart karena memodelkan workflow dari satu aktivitas ke aktivitas lainnya atau dari aktivitas ke status.Pada Aplikasi ini terdapat beberapa Activity Diagram diantaranya adalah sebagai berikut :

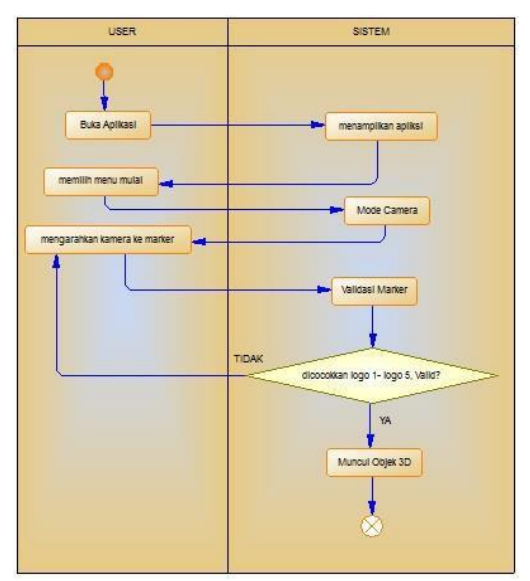

Gambar 3 Activity Diagram Memilih Menu Mulai

Dalam Gambar 3 diatas menjelaskan User untuk mendeteksi sebuah Marker Gambar logo UNIRA dimana User mengarahkan kamera ke Marker yang telah di program sebelumnya dan di cocokkan dari model marker logo 1 sampai dengan logo 5, setelah itu aplikasi akan memvalidasi gambar dan menyesuaikannya dengan gambar yang telah di program, jika gambar tersebut valid sama dengan marker yang sudah di simpan di vuforia maka aplikasi akan menampilkan objek 3D Rumah sesuai dengan gambar marker yang disorot oleh kamera.

Prosiding SNRT (Seminar Nasional Riset Terapan) ISSN 2341-5662 (Cetak)

Politeknik Negeri Banjarmasin, 9 November 2017 ISSN 2341-5670 (Online)

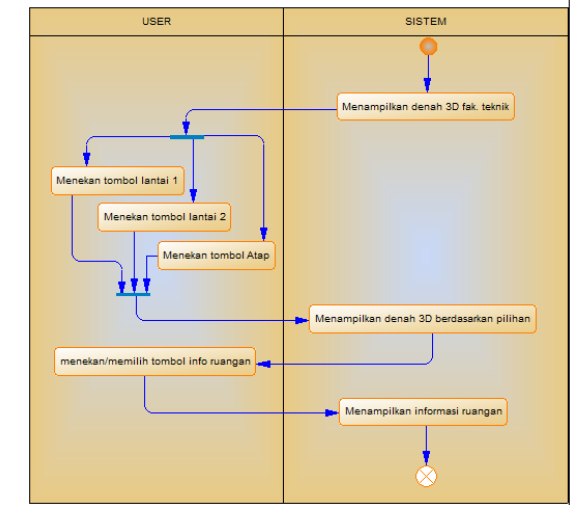

Gambar 4 Activity Diagram Memilih Mode Tampilan Denah

Pada Gambar 4 merupakan kelanjutan dari deteksi marker yaitu menjelaskan pemilihan mode tampilan yang diinginkan, dengan fitur ini User dapat melihat isi dari objek Model 3D denah Fakultas Teknik yang ditampilkan, pertama model 3D ditampilkan aplikasi sesuai gambar marker yang disorot, lalu user menekan tombol lantai 1 aplikasi akan menampilkan Model 3D hanya lantai 1 saja, jika User menekan tombol lantai 2 maka aplikasi akan menampilkan Model 3D Rumah lantai 1 dan lantai 2, dan jika user menekan tombol atap maka aplikasi akan menampilkan seluruh model 3D denah Fakultas Teknik beserta atapnya.

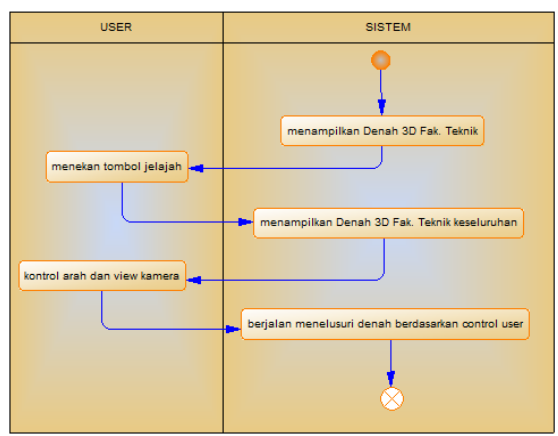

Gambar 5 Activity Diagram Memilih Jelajah Denah Fakultas Teknik

Pada Gambar 5 merupakan lanjutan dari deteksi marker yaitu user memilih tombol jelajah yang berfungsi untuk user melakukan penelusuran seluruh ruangan di Fakultas Teknik dengan menekan kontrol arah panah (depan, belakang, kiri, dan kanan) dan view kamera (atas, bawah, samping kiri, dan samping kanan). Tujuan dari dimasukkan menu jelajah disini agar pengguna mengetahui secara keseluruhan bentuk ruangan, fasilitas dan sarana lainnya yang ada di fakultas teknik dengan di proyeksikan ruangan tersebut kedalam bentuk objek 3D. Di menu jelajah ini terdapat dua mode jelajah yaitu mode

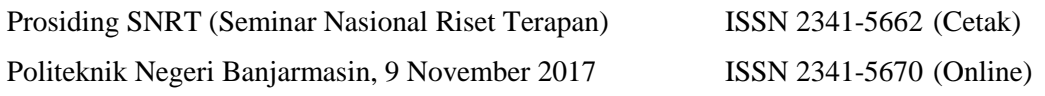

manual dan mode Automatic. Perbedaan diantara dua mode disini terletak pada cara menampilkannya.

Pada Gambar 6 menjelaskan user memilih menu Fakultas Teknik yang di dalamnya terdapat beberapa sub menu seputar informasi tentang Fakultas Teknik diantaranya visi dan misi, sejarah, struktur Fakultas, Dosen pengajar dan daftar Mata kuliah. User dapat memilih salah satu dari sub menu tersebut untuk melihat informasi berdasarkan menu yang dipilih. Untuk data struktur fakultas, dosen pengajar dan daftar mata kuliah dapat diatur secara dinamis (Client Server) oleh admin melalui website yang di parse kedalam bentuk json lalu di panggil di dalam unity.

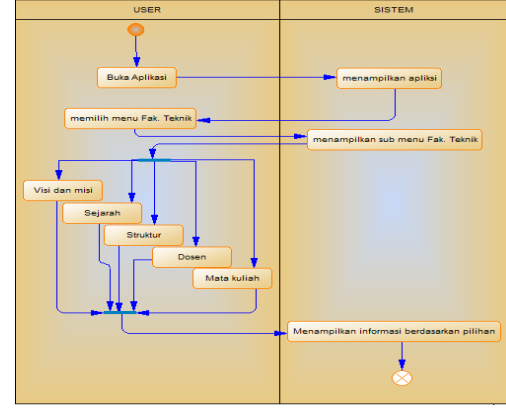

Gambar 6 Activity Diagram Memilih Menu Fakultas Teknik

Gambar 7 berikut adalah gambaran dari proses Client-Server aplikasi AR Teknik :

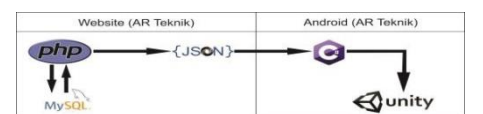

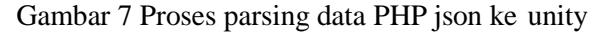

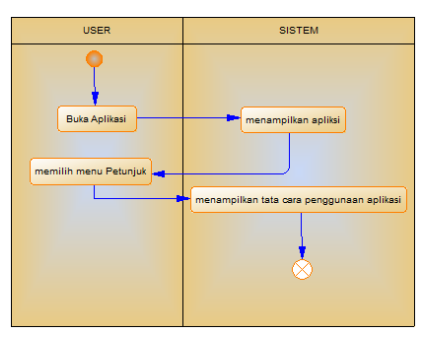

Gambar 8 Activity Diagram Memilih Menu Petunjuk

Pada Gambar 8 menjelaskan user memilih menu petunjuk yang berfungsi menampilkan informasi tentang tata cara penggunaan aplikasi tersebut.

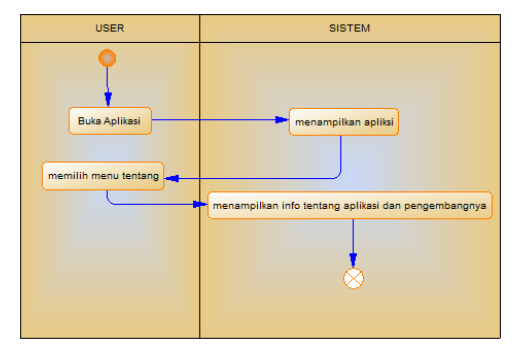

Gambar 9 Activity Diagram Memilih Menu Tentang

Gambar 9 menjelaskan user memilih menu tentang yang di dalamnya terdapat informasi mengenai tentang aplikasi yang dibuat dan informasi mengenai pengembang aplikasi tersebut.

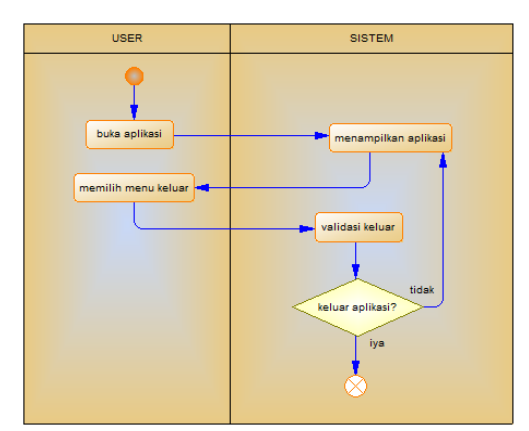

Gambar 10 Activity Diagram Memilih Menu Keluar

Gambar 10 menjelaskan user memilih menu keluar yang merupakan tombol untuk keluar dari aplikasi tersebut.

## **HASIL DAN PEMBAHASAN**

Berikut adalah hasil ScreenShot dari Aplikasi Augmented Reality Fakultas Teknik Universitas Madura.

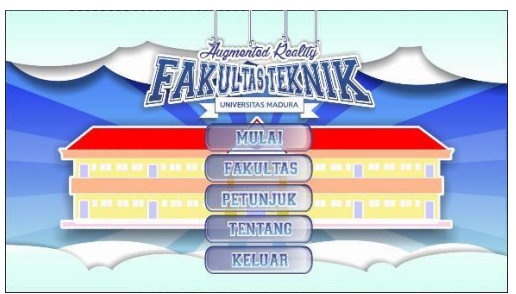

Gambar 11. Halaman utama aplikasi

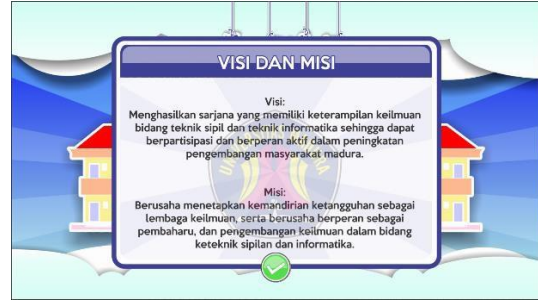

Gambar 12. Visi dan Misi

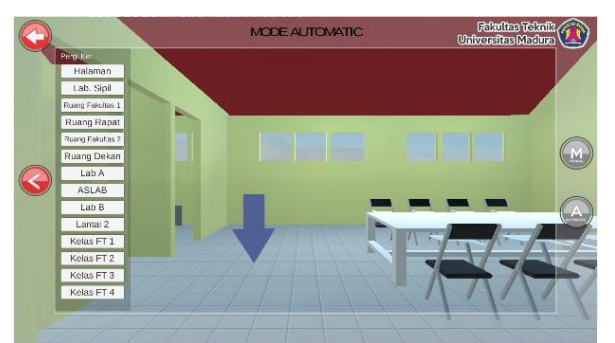

Gambar 13 Jelajah (Mode Automatic)

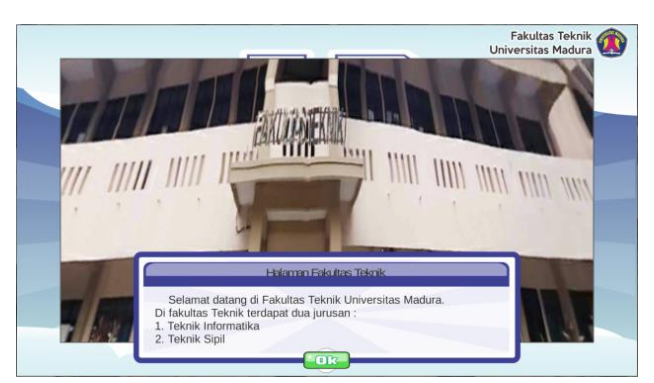

Gambar 14 foto gedung VR 360<sup>0</sup>

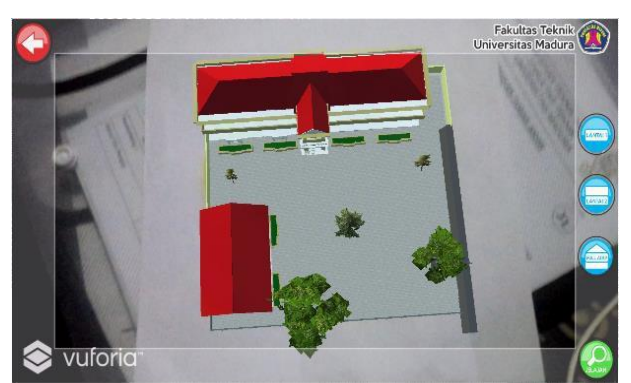

Gambar 15 Augmented Reality Gedung

A88 Hak Penerbitan Politeknik Negeri Banjarmasin

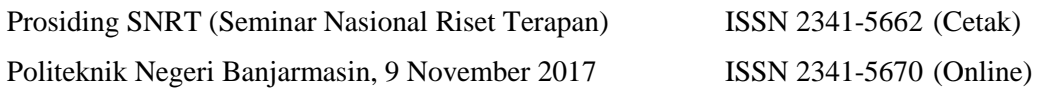

Pengujian intensitas cahaya dilakukan dalam dua waktu, yaitu siang dan malam. Untuk malam hari dilakukan dalam tiga keadaan yaitu menggunakan lampu, tanpa lampu.

Berdasarkan Gambar 16 hasil Pengujian ini pada gambar 1st Objek 3D dapat ditampilkan dengan baik, pada gambar 2nd Objek 3D dapat ditampilkan dengan baik, pada gambar 3rd Objek 3D dapat ditampilkan dengan baik, dan pada 4th Objek Tidak terlihat karena tidak adanya Cahaya Cahaya memegang peran penting dalam pendeteksian marker. Seperti yang ditunjukkan pada tabel diatas, objek 3D tidak dapat ditampilkan ketika tidak ada cahaya sama sekali. Namun sebaliknya, Objek 3D tetap dapat di tampilkan dengan baik meski intensitas cahaya rendah.

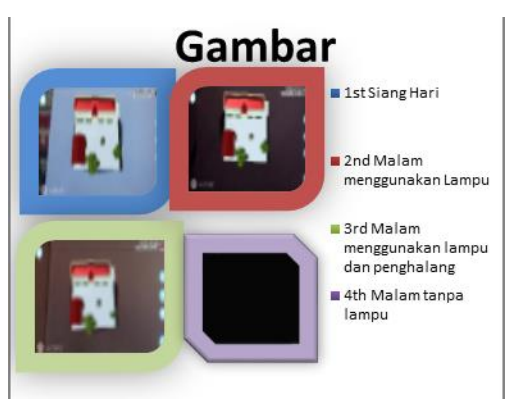

Gambar 16 Pengujian Intensitas Cahaya

Pengujian oklusi yaitu pengujian marker yang terhalang sesuatu. Pengujian ini dilakukan dengan tujuan apakah marker tetap dapat terdeteksi dengan kondisi tidak normal. Pengujian ini dilakukan dengan cara menutup marker 30% bagian, 40% bagian, 50% bagian, dan 60% bagian. Dan berikut hasil pengujian oklusi.

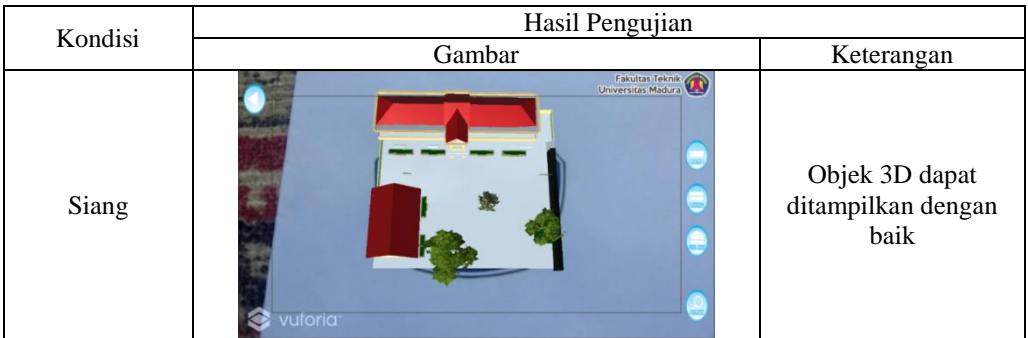

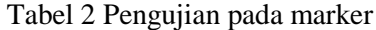

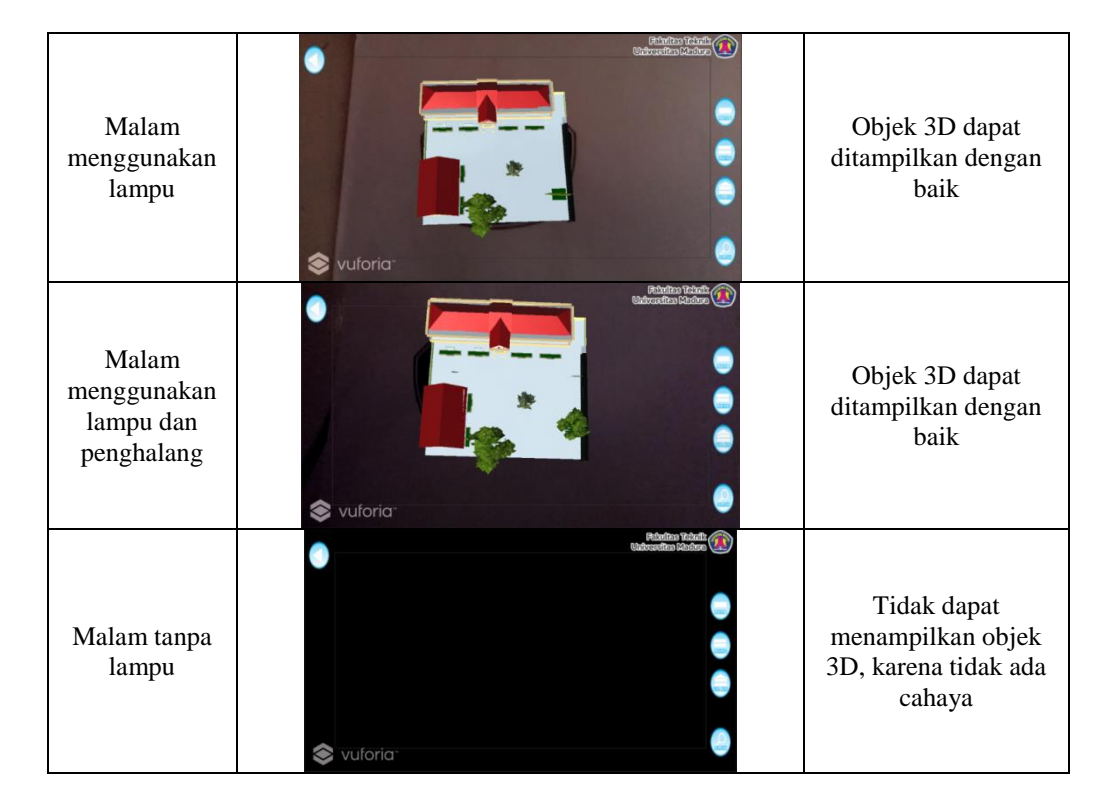

Pada saat 50%, pendeteksian marker mulai tidak stabil. Objek 3D kadang muncul dan kadang menghilang. Kesimpulannya, hasil pengujian oklusi menunjukkan bahwa marker tetap dapat terdeteksi sampai kondisi tertutup 60% bagian.

## **KESIMPULAN**

Berdasarkan hasil penelitian yang dilakukan, penulis dapat mengambil kesimpulan sebagai berikut:

- 1. Aplikasi AR Teknik ini dibuat untuk mempermudah masyarakat maupun mahasiswa baru dalam mengenal Fakultas Teknik Universitas Madura.
- 2. Dengan Perkembangan Teknologi Mobile yang sangat pesat saat ini , khususnya Android menggunakan teknologi AR user akan lebih terasa jelas karena aplikasi AR Teknik ini mempresentasikan segala tentang Fakultas Teknik secara virtual tiga dimensi dan real time. Selain lebih praktis, dengan teknologi ini menjadi lebih menarik perhatian masyarakat maupun mahasiswa baru dan bangunan yang ditampilkan mirip seperti bangunan asli, informasi yang diberikan juga lebih lengkap. Karena ketika objek ditampilkan akan disertai dengan fitur kontrol objek tiga dimensi yang dapat di lakukan oleh user dan juga informasi mengenai gedung yang ditampilkan baik berupa gambar teks maupun suara.
- 3. Kendala dalam pembuatan aplikasi ini dikarenakan keterbatasan perangkat keras untuk pengembangan aplikasi dan keterbatasan waktu. Keterbatasan perangkat keras mengakibatkan pembuatan obyek 3D yang rumit, kompilasi, dan pengujian pengembang sendiri membutuhkan waktu yang lama.

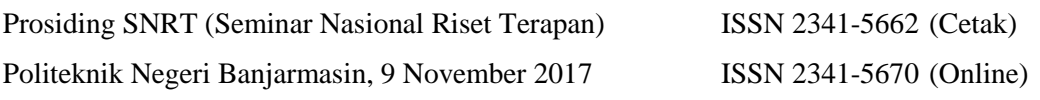

## **DAFTAR PUSTAKA**

- Andi. 2013. *Optimalisasi Android Untuk Bisnis.* Yogyakarta: Andi; Semarang: Wahana Komputer.
- Azuma, R. T. 1997. A Survey of Augmented Reality. Presence: Teleoperators and Virtual Environments. vol. 6, no. 4, pp. 355-385.
- Dharwiyanti, Sri. dan Wahono, Romi Stria. 2003. *Pengantar Unified Modelling Language (UML)*. IlmuKomputer.com.
- Kurniawan, Agus. dan Adnan, Risman. 2004. *Pengenalan Bahasa C#.* Jakarta: Project Otak.
- Munif, Abdul., Puryanto. dan Prayitno. 2013. *Simulasi Digital Jilid 2*, Kementrian Pendidikan dan Kebudayaan, Jakarta.
- Roedavan, Rikman. 2014. *Unity Tutorial Game Engine.* Bandung: Informatika.
- Setyawan, Risyan Arif. dan Dzikri, Afdhol. 2016. "Analisis Penggunaan Metode Marker Tracking Pada Augmented Reality Alat Musik Tradisional Jawa Tengah"*. Jurnal Simetris.* Vol. 7, No. 1, hal. 296.
- Siltanen, Sanni. 2012. *Theory and Aplications of Marker-Based Augmented Reality.* Finland: VTT.
- Sood, Raghav. 2012. *Pro Android Augmented Reality.* New York: Apress.
- Suryanto, Tommi., Utami, Ema. dan Fatta, Hanif Al. 2014. "Rancang Bangun Virtual Gamelan Mobile Menggunakan Augmented Reality". *Jurnal Dasi.* Vol. 15, No. 1, hal. 38-40.